## 第4学年1組 社会科学習指導案

授業者 中村雄司

1 単元名

千葉県の産業のようす

2 単元について

 大単元「わたしたちの県」は、「県の広がり」「特色ある地いきと人々のくらし」「世界とつながる わたしたちの県」の3つから構成されている。本単元は、「県の広がり」で千葉県の位置、県全体の 地形や交通網など、千葉県の概要を学習する。次に、「特色ある地域と人々のくらし」では、県内の 自然環境または伝統・文化を保護活用している地域と、産業の盛んな地域について調べ、そこに見ら れる人々の生活を知る。最後に、「世界とつながるわたしたちの県」で人々の生活や産業と国内の他 地域や海外とのかかわりを調べ、県の特色について考える。この大単元を通し、自分たちの暮らす千 葉県について知り、地域に対する誇りと愛情を培いたい。

 児童は3年生の時に、千葉市が6つの区で成り立っていること、それぞれの地域の特徴を学び、農 政センターやパン工場の見学では、生産や販売の仕事に携わっている人々の工夫や努力について学ん できた。4年生の「くらしをささえる水」「ごみとすみよいくらし」の学習では、柏井浄水場と新港 クリーンエネルギーセンターで実際に働く人々の様子と思いや願いなどにふれてきた。その中で、自 分たちの生活が様々な人々の営みによって支えられ、成り立っていることを学んだ。また、調べたこ とや資料をもとに新聞などにまとめる力を身に付けてきた。

 本単元では、千葉県の地形や産業、交通網について調べることで千葉県の特徴をつかむ。白地図に 千葉県の情報をまとめていきながら、どうしてそのようになるのか考えることで千葉県の特徴に気付 くことができると考えられる。千葉県について知ることによって、千葉県に対する愛情を深められる ようにしたい。

3 児童の実態

省略

- 4 単元の目標
	- ・千葉県の広がりについて関心をもち、意欲的に調べることを通して、地域社会に対する誇りと愛情 をもとうとする。(関心・意慾・態度)
	- ・千葉県の地形や産業について調べ、適切に表現することができる。(思考・判断・表現)
	- ・必要な情報を資料から集め、読み取ったことをまとめることができる。(技能)
	- ・千葉県内の地域や産業、交通網を理解する。(知識・理解)

## 5 指導計画

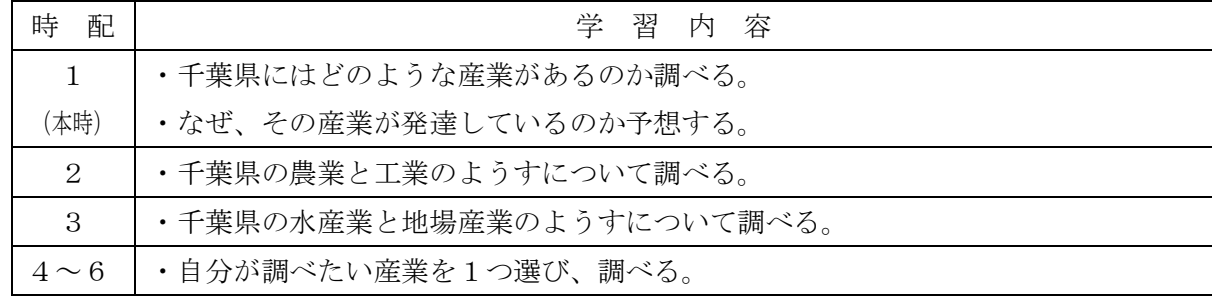

## 6 仮説との関連

(1)仮説との関連

それぞれの教育メディアの特性を生かして学習に活用すれば、情報活用能力が高まり、意欲的に学ぶ 子が育つだろう。

①教育メディアについて

本時で使用する教育メディアは、大型テレビとノートパソコンである。大型テレビを使えば、パソ コンに表示された画面を大きく映し出すことができる。つまり、教科書や地図帳などの紙媒体では表 示できない資料を児童に提示することができる。

本時では、グーグルアース(バーチャル地球儀ソフト)というソフトを使う。児童たちが持ってい る資料としては、地図帳がそれに近い。地図帳、グーグルアースともそれぞれの良さがある。

地図帳は、児童が1冊ずつ持っており、自分で様々な情報を調べることができる。地名、特産、土 地の高低、交通機関などが掲載されている。地図帳は実際の土地の様子を記号化したものである。例 えば、田の地図記号がいくつか書いてあったら、そこには実際には田が広がっている。春には水田に 水がはり田植えを終えて、秋には頭の垂れた稲穂が収穫されようとしている、そんな田が実際には存 在している。しかし、児童たちがそのような光景を想像するには、次の2つの条件が最低でも必要で ある。1つは、地図記号の意味を知っていることである。2つ目は、その記号で表わされた場所につ いて、見たり行ったりした経験があるかどうかということである。田を見たことがない人にとっては、 記号の意味がわかっていても、その風景は想像できないだろう。つまり、地図帳は、実際の土地の様 子を記号化した資料だと考えることができる。もちろん、記号化しているため土地の様子を調べやす いが、児童にとってイメージしづらい面もある。

そこで、グーグルアースを使うことを考えた。まず、パソコンの画面を提示すると宇宙から見た地 球が見える。そこから、徐々にズームアップしていき、任意の上空の衛星写真を見ることができる。 写真をそのまま見ることができるので、地図帳よりもより現実に近い土地の様子を見ることができる。 田が広がっている様子であったり、住宅地であったり、埋立地であったりと土地の様子をそのまま理 解することができる。つまり、地図帳にはない部分を補うことができる。

さらに、あらかじめ教師が設定をすることで、見せたい場所を次々に見せることができたり、2点

間の距離を測ったり、ある地点からある地点までを結んだ線を移動した様子を見せることができる。 これは、従来の地図帳などの資料ではできなかったことである。

また、パソコンを使う、グーグルアースを使うことで、画面の資料に興味を持ち、より一層集中し て学習に参加できるのではないかと考えた。

②活用する

ICT活用で一番大切なことは、活用方法である。ICTを活用さえすればよいというわけではな い。ICTを教師が上手に活用できなければ教育的効果はのぞめない。文部科学省が作成した「教育 の情報化に関する手引き」にはICTの活用について次のような記述がある。

「ICTそのものが児童生徒の学力を向上させる」のではなく、「ICT活用が教員の指導力に組み 込まれることによって児童生徒の学力向上につながる」といえる。 (教育の情報化に関する手引き)

ここでいう「教員の指導力」について、具体的に次のように書かれている。

その映像をタイミングよく教員が大きく映して提示したり、提示した映像などを指し示しながら発 問、指示や説明をしたりすることで、ICT活用による効果が期待できる。(前掲書)

つまり、ICTを活用した教師の指導力とは次の2点と言ってよいだろう。

ICTを活用した教師の指導力

<1> タイミングよく提示する。

<2> 発問、指示、説明をする。

ICTの映像を授業のどのタイミングで使用するのか。始めから映像を提示するのか。あるいは、 課題を児童にもたせてから提示するのか。どうしてそのタイミングで提示するのかを吟味したい。

また、ICTを活用した授業で陥りやすいことは、授業がプレゼンになってしまうことである。教 師が用意したものを見せながら説明する。児童はそれをずっと聞いている。ただ聞いているだけでは、 あまり記憶に残らないだろう。

そうならないためには、児童の思考や作業が必要だと思う。視点を与えて考えさせながら見せる。 あるいは、作業指示を出す。児童の活動が伴うことでより一層ICTの活用が効果的になるだろう。 そのために、「発問、指示、説明」が必要なのである。

③情報活用能力

情報活用能力とは、どのようなことだろうか。

小学校学習指導要領解説社会編には、次のように書かれている。

(3)地域における社会的事象を観察、調査するとともに、地図や各種の具体的資料を効果的に活用し、 地域社会の社会的事象の特色や相互の関連などについて考える力、調べたことや考えたことを表現す る力を育てるようにする。

(小学校学習指導要領解説 社会編 第1節 第3学年及び第4学年 目標)

本時で扱う具体的資料とは、「地図帳」のことである。「効果的に活用する」ことについては、指導要 領解説に次のように載っている。

「地図や各種の具体的資料を効果的に活用」するとは、地域の人々の社会生活の様子をとらえたり、 その特色や相互の関連などについて考えたりするために、地図(以下、絵地図を含む)や各種の具体的 資料を効果的に活用することである。資料を例にすると、第3学年及び第4学年においては、次のよう に活用することが考えられる。

・資料から必要な情報を読み取る。

・資料に表されている事柄の全体的な傾向をとらえる。

・必要な資料を収集する。(小学校学習指導要領解説 社会編 第1節 第3学年及び第4学年 目標)

今回の必要な情報とは、「千葉県の産業」についてである。そのためには、地図記号からその示す ものが想像できなくてはいけない。

 地図帳の指導は、教科書の指導に比べて難しいと予想される。なぜなら、情報量が多くて確認が難 しいからである。例えば「千葉市の少し右上」などと指示しても、どの方向なのか、どのくらい離れ ているのか、感じ方はいろいろある。

そのために、地図帳を拡大して表示することで、確認しやすくなるだろう。また、地図帳は色や地 図記号で表示されたものである。実際の土地の様子を知るためにグーグルアースというソフトを使っ て上空写真を表示することでより現実に近い様子を表現したい。

グーグルアースは、千葉市で支給されたパソコンで使用できるソフトである。

<グーグルアースの機能>

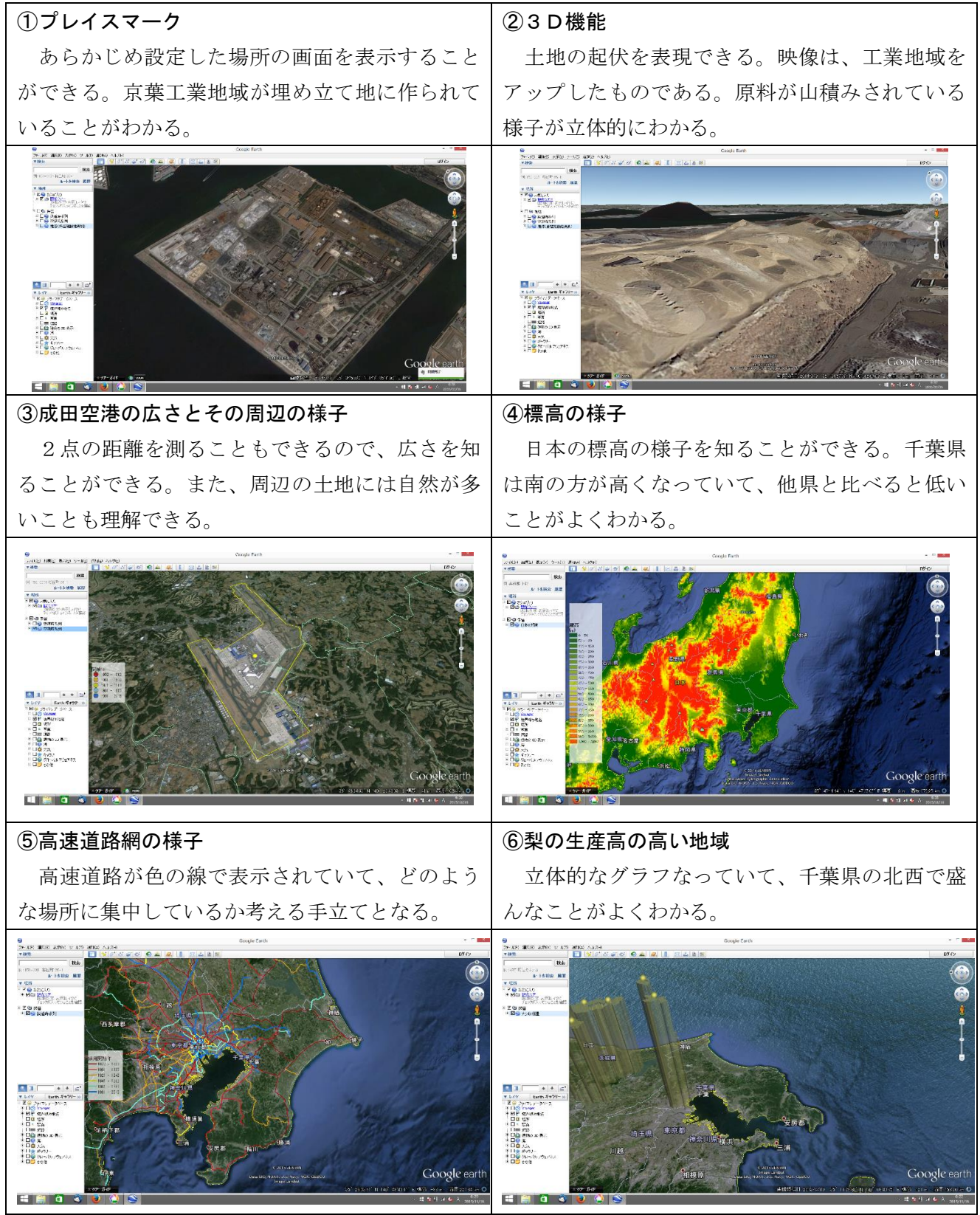

(2)目標

千葉県の産業について調べることができる。

(3)展開 (1/6時間)

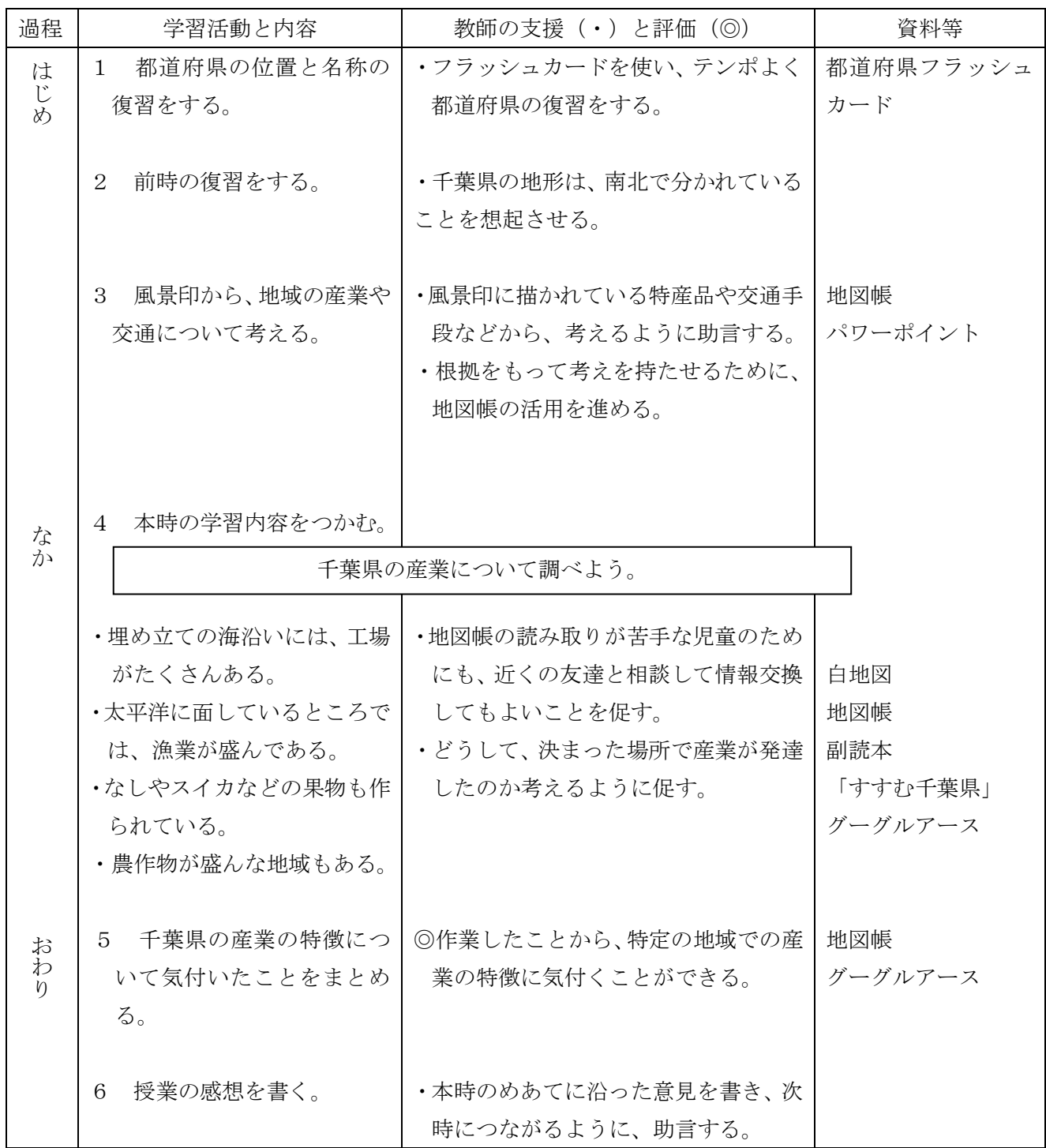